## **MLA Moderator/Presenter Tips**

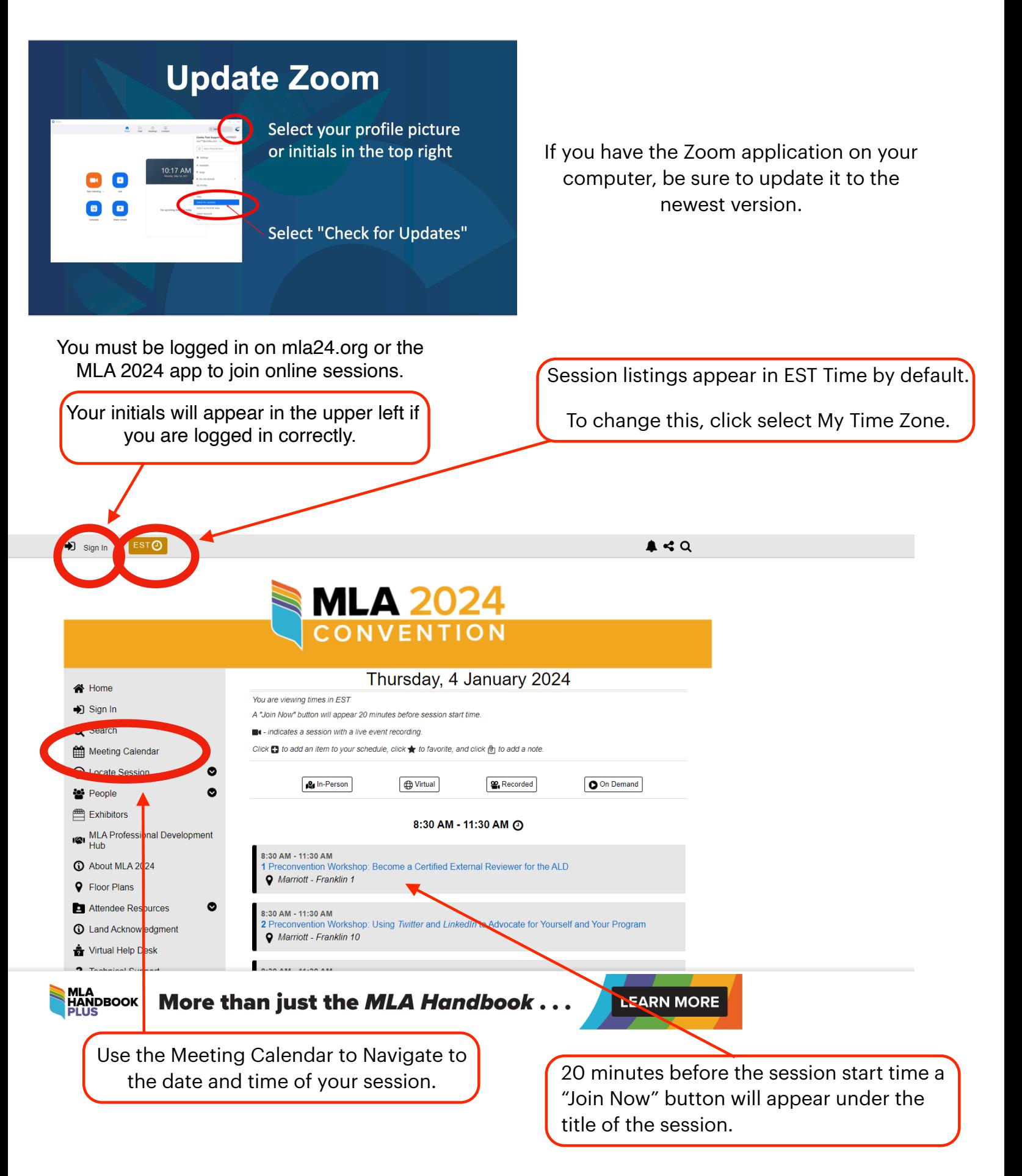

### **Running a Virtual Session**

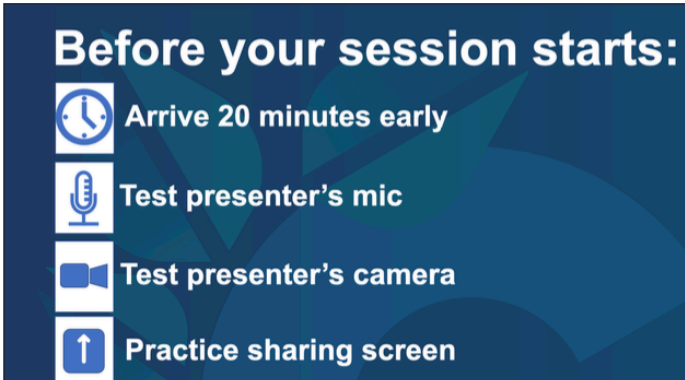

*You will have a Confex Tech there to assist you with troubleshooting any issues. Make sure to go through all testing and run of show with them.* 

#### **Ask your Presenters:**

How to pronounce their names?

What are their pronouns?

How will you keep the session on time?

### **Overview of session:**

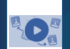

O What is the sequence of events?

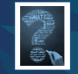

How do you want to take questions?

### **Zoom Tools**

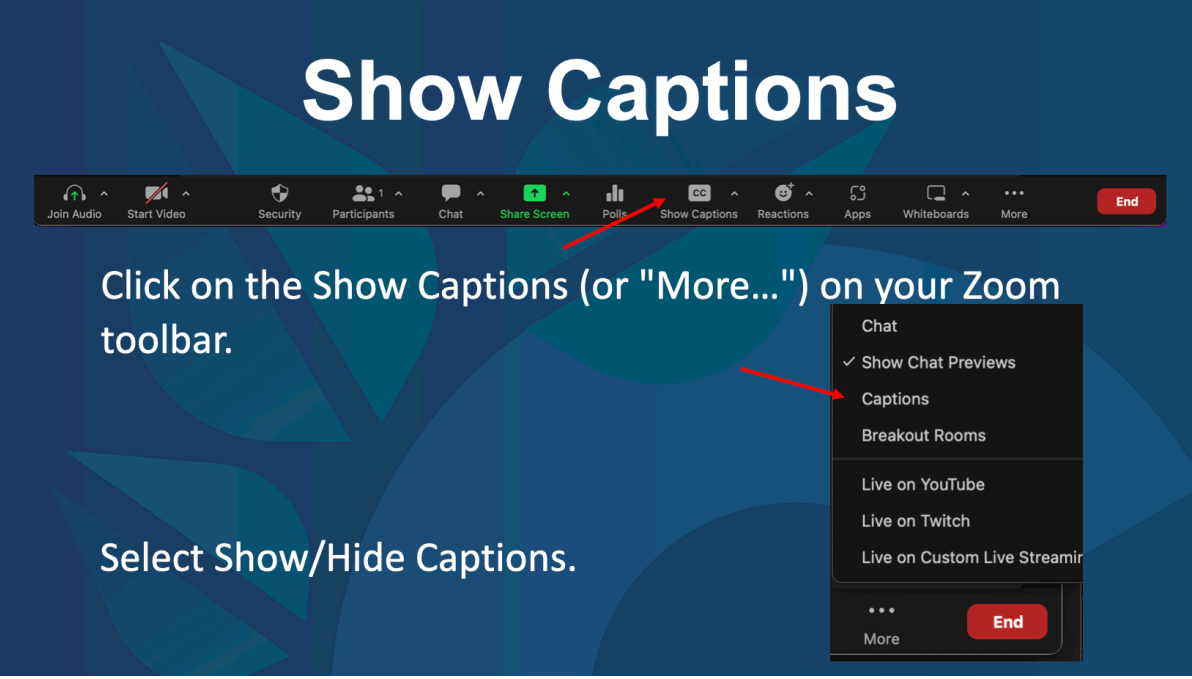

*Session attendees can also adjust the way captions appear on their own screens.*

# **Useful Tools**

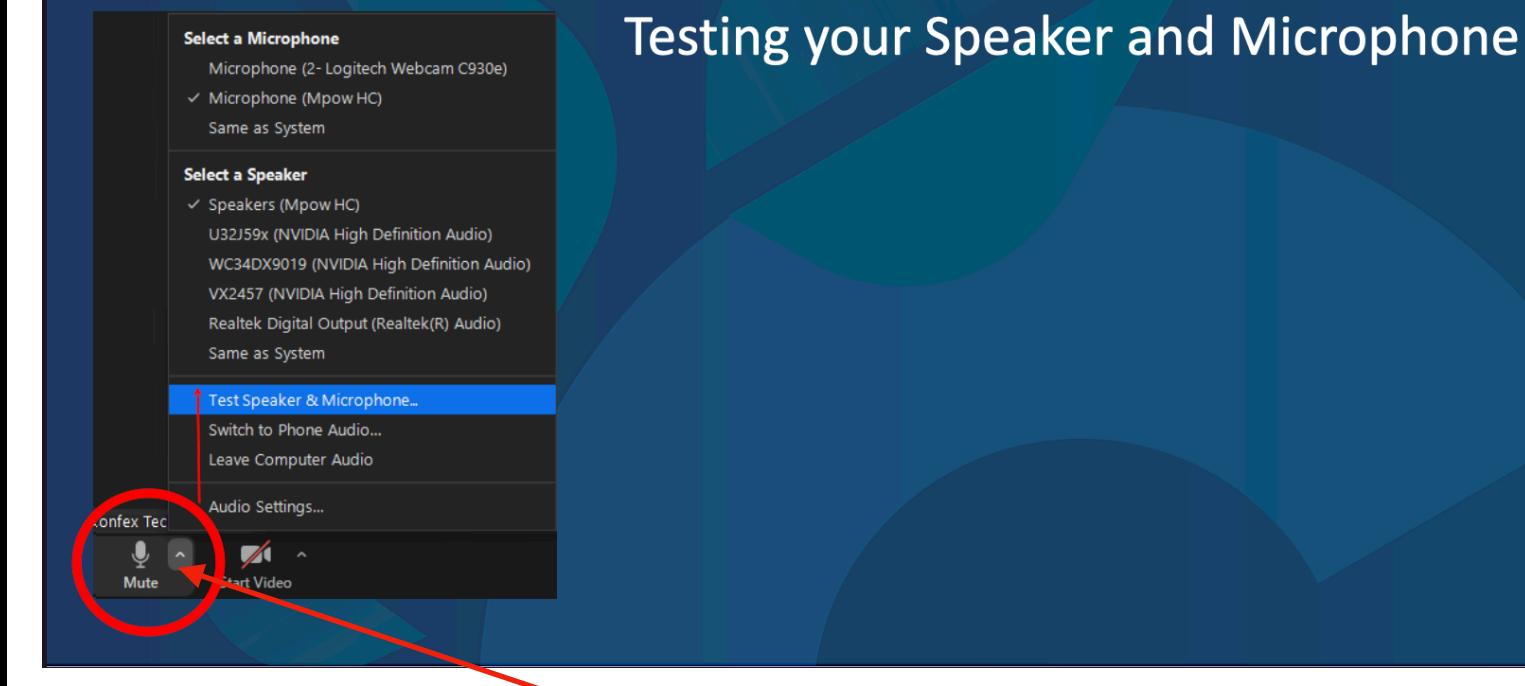

*Use the arrow next to your microphone to test audio settings or switch to phone audio if needed.*

*You have an opportunity to preview your appearance and check your video settings before turning on your camera (Start/Stop Video).*

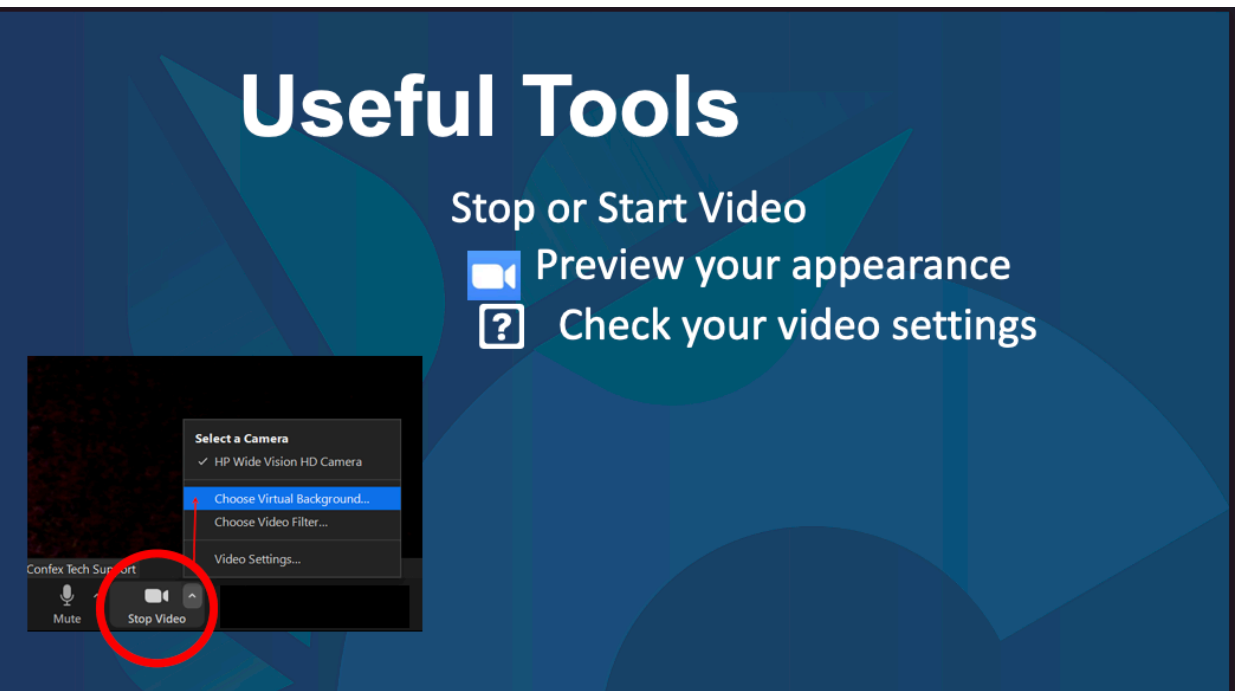

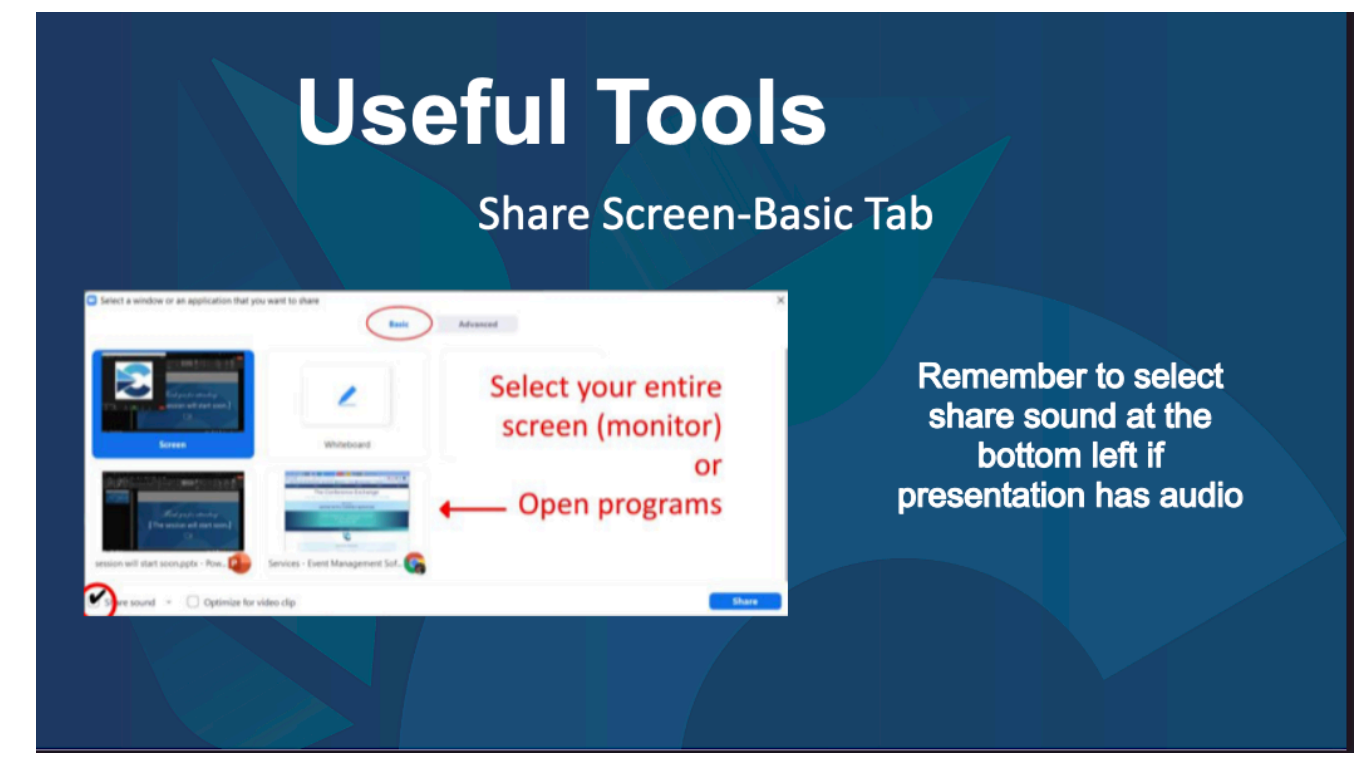

*If you use Dual Monitors when presenting* 

Select your primary monitor then click "Share". If you are not sure which monitor is your primary, select the one the Powerpoint opens in.

If you correctly shared your primary monitor, participants will see the Powerpoint in slideshow/fullscreen view.

The green border indicates the monitor you are currently sharing

The presenter's view will appear on your secondary screen. Use this to view your slide notes and control the presentation.

*If you are not sharing the correct screen, click "Display Settings" (found at the top of your presenter notes) then swap presenter view and slide show.* 

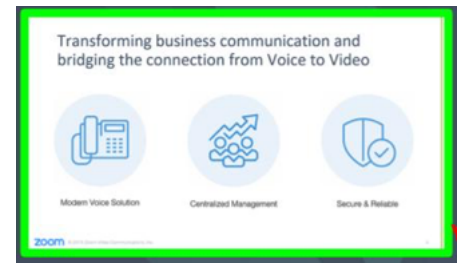

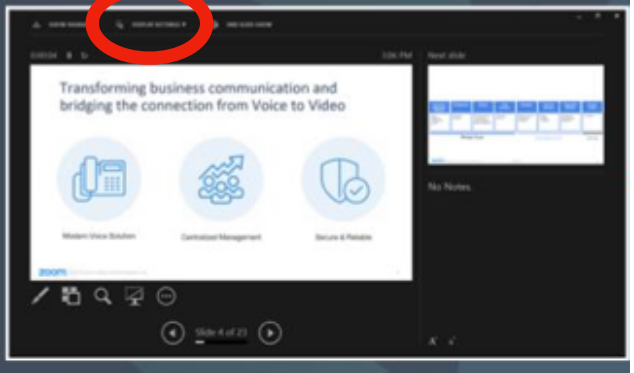

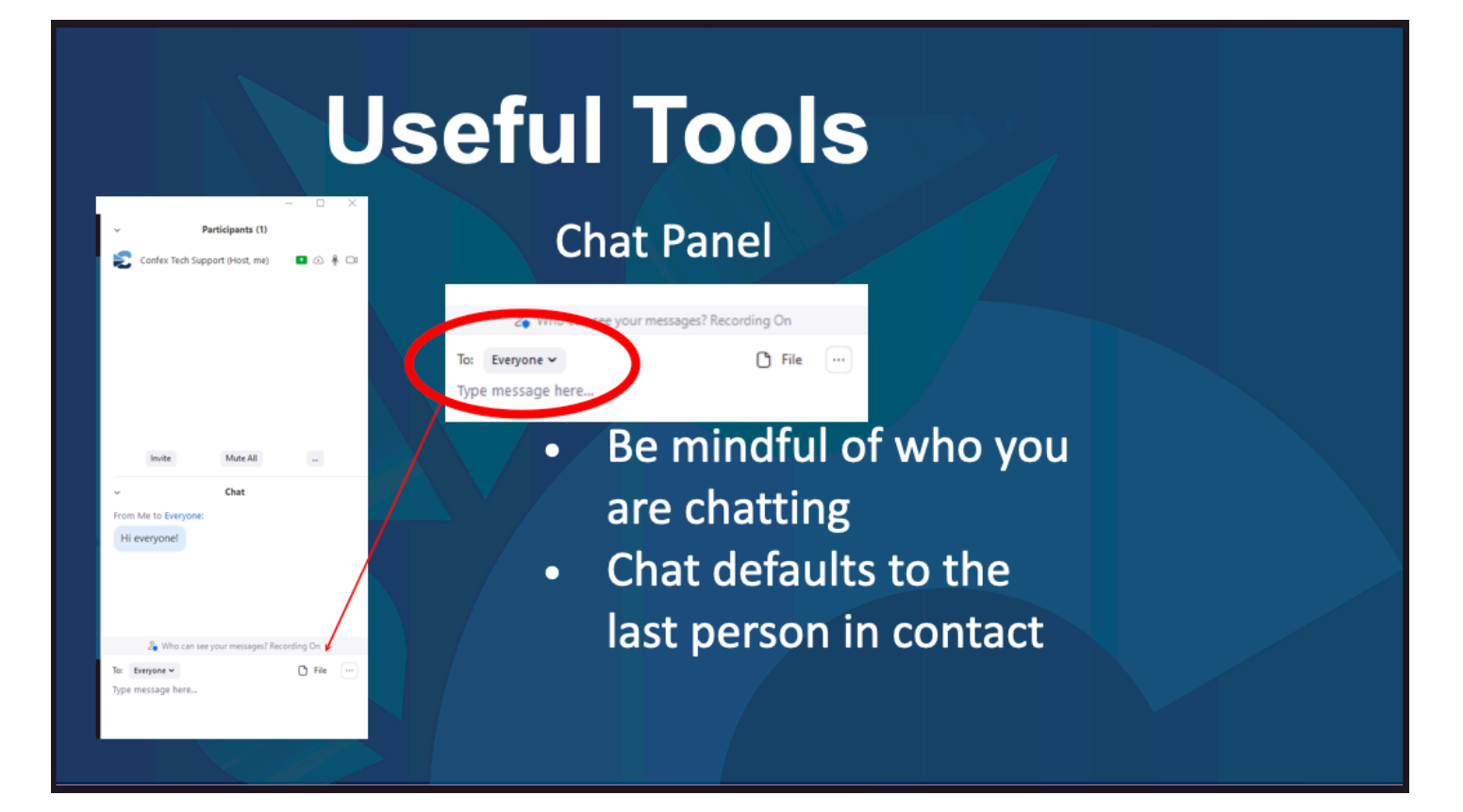

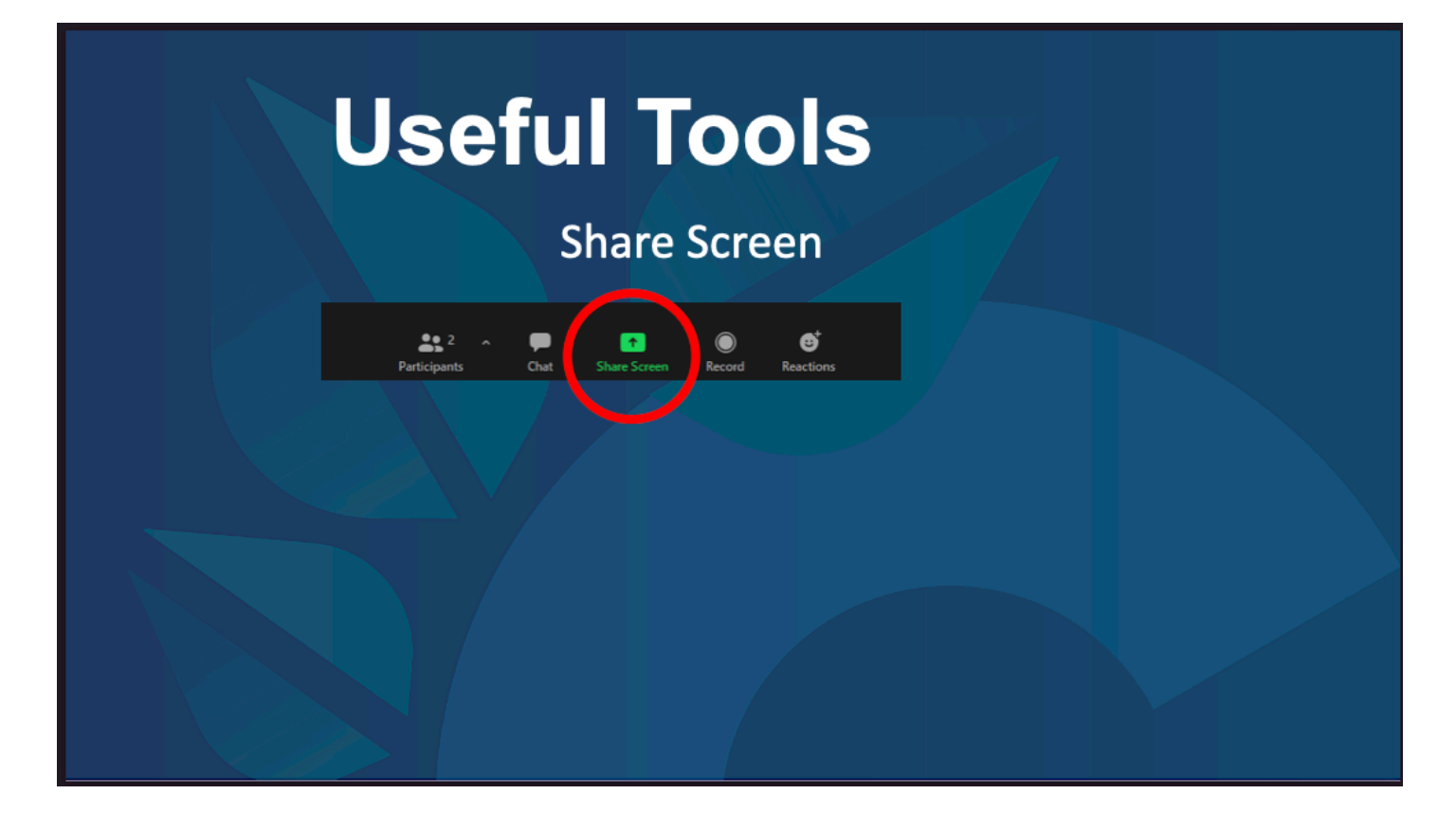

# *Pro -Tips*

Saving Bandwidth (Poor internet connection)

-Turn off your camera -Use a mobile phone for audio (switch to phone audio) -Have someone else share your slides

-Zoom View options- "stop incoming video"

## Eye contact

-If using more than one monitor, make sure your Zoom window is open on the screen that has your camera so you can face the audience correctly.

## Lighting

-There should be light behind your monitor illuminating your face. Avoid having windows and bright lights behind you.

### Background

-Set up your background with as few distractions as possible.

\*If you are in need of technical support for any issues, let your Confex Tech Support know and they will assist you in troubleshooting.